## Access to the documentation and the Authentication Key

1. Go to the Developer Portal and Sign In Developer Portal [\(linksrez.com\)](https://developer.linksrez.com/)

#### 2. Go to the Applications tab

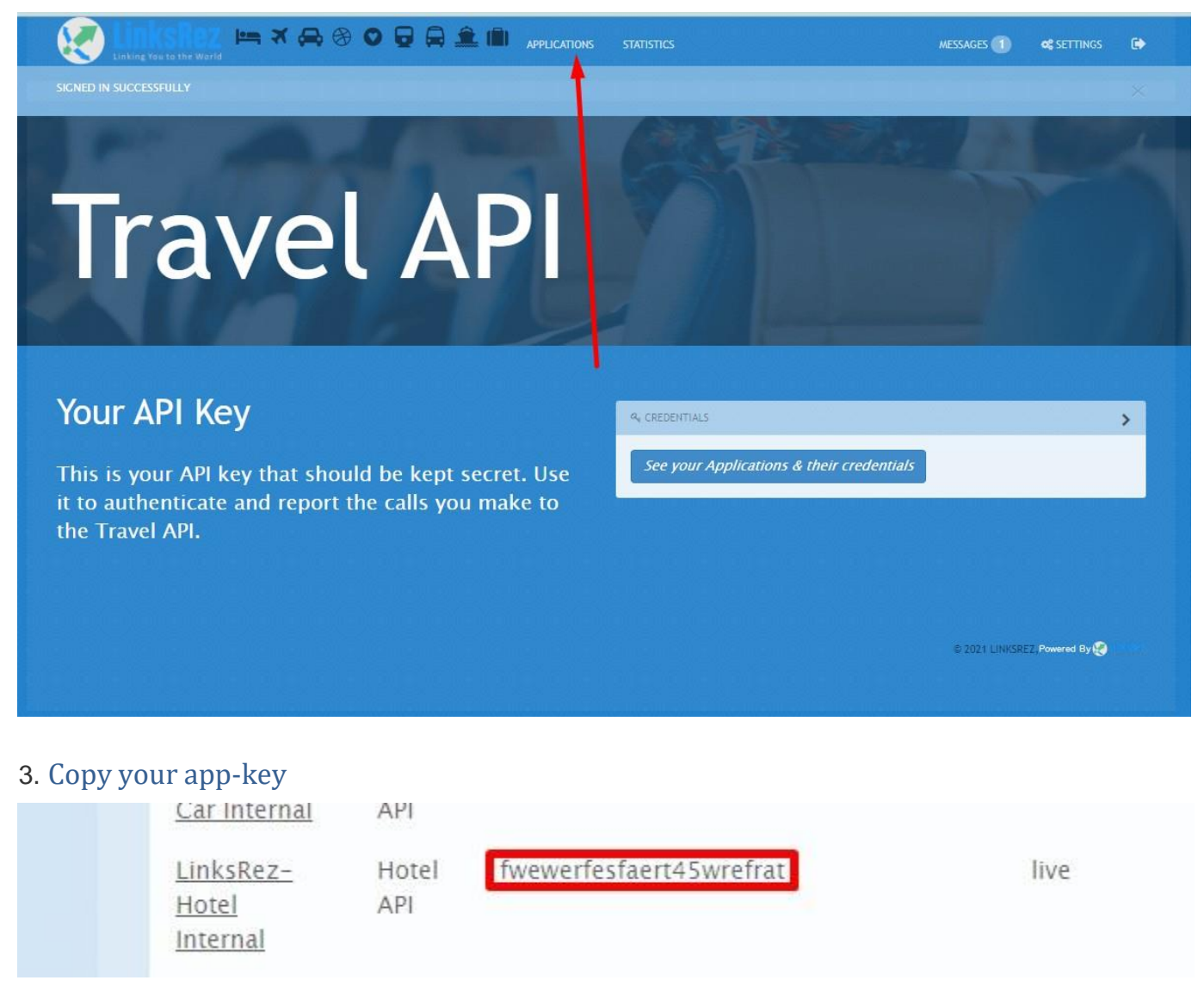

#### 4. Go to the Hotels/Air/Car documentation

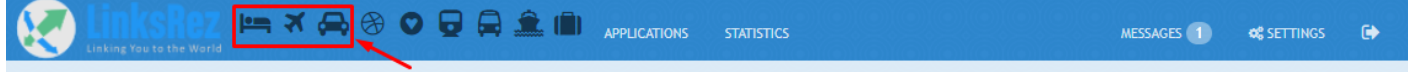

### 5. Click on Authorize

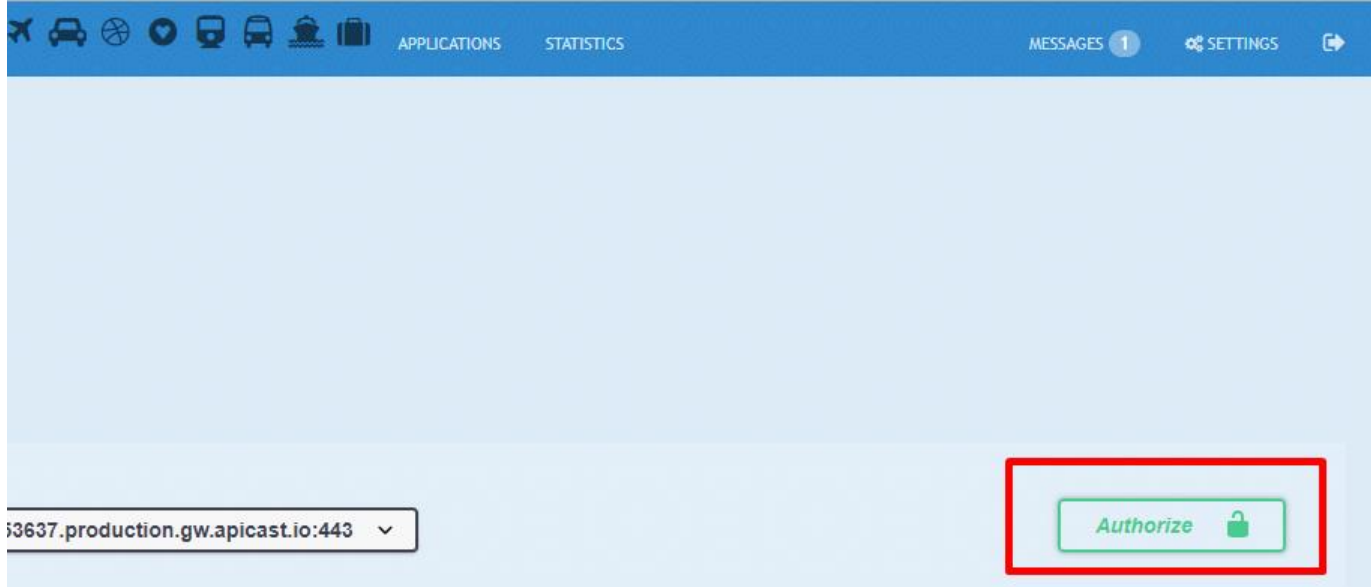

# 6. Paste your key and click on "Authorize"

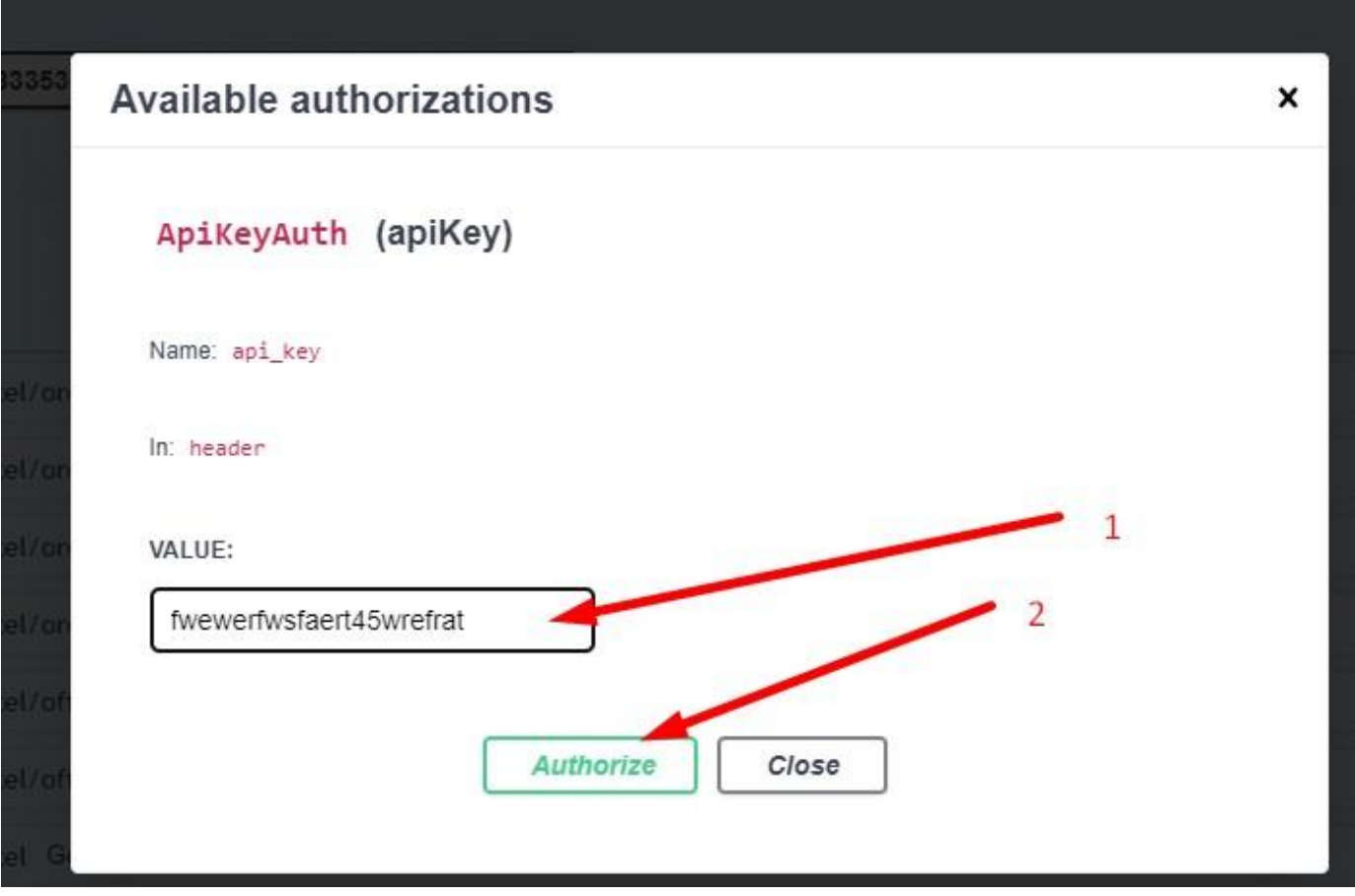

## 7. Now you can call the API from the swagger page